# **Oracle FLEXCUBE Universal Banking ® 12.87.03.0.0 Development of Online Forms**

June 2017

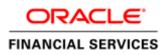

## Contents

| 1. Prefa | ace                                   | 3  |
|----------|---------------------------------------|----|
| 1.1      | Audience                              |    |
| 1.2      | Related Documents                     | 3  |
| 2. Intro | oduction                              | 3  |
| 2.1      | How to use this Guide                 | 3  |
| 3. Ove   | rview of Online Form                  | 4  |
| 4. Scre  | en Development                        | 4  |
| 4.1      | Header Information                    |    |
| 4.2      | Preferences                           | 5  |
| 4.3      | Data Sources                          |    |
| 4.4      | Data Blocks                           |    |
| 4.5      | Screens                               |    |
| 4.6      | Field Sets                            |    |
| 4.7      | Actions                               |    |
| 4.8      | Launch Forms                          |    |
| 4.9      | Call Forms                            |    |
| 4.9.1    | Sub System Pickup/Processing          | 15 |
| 4.10     | Summary                               | 16 |
| 4.11     | Preview                               | 18 |
| 5. Gen   | erated Units                          | 19 |
| 5.1      | Front End Units                       | 19 |
| 5.1.1    | Language xml                          | 19 |
| 5.1.2    | 2 SYS JavaScript File                 | 20 |
| 5.1.3    | Release Type Specific JavaScript File | 20 |
| 5.2      | Data Base Units                       | 20 |
| 5.2.1    |                                       |    |
| 5.2.2    | 2 System Packages                     | 20 |
| 5.2.3    | B Hook Packages                       | 21 |
| 5.3      | Other Units                           |    |
| 5.3.1    |                                       |    |
|          |                                       |    |
|          | ensible Development                   |    |
| 6.1      | Extensibility in JavaScript Coding    |    |
| 6.2      | Extensibility in Backend Coding       | 22 |

# 1. Preface

This document describes the features of Online Forms in FLEXCUBE and the process of designing a Online form screen using Oracle FLEXCUBE Development Workbench for Universal Banking

## 1.1 Audience

This document is intended for FLEXCUBE Application developers/users that use Development Workbench to develop various FLEXCUBE components.

To Use this manual, you need conceptual and working knowledge of the below:

| Proficiency                                  | Resources                     |
|----------------------------------------------|-------------------------------|
| FLEXCUBE Functional Architecture             | Training programs from Oracle |
|                                              | Financial Software Services.  |
| FLEXCUBE Technical Architecture              | Training programs from Oracle |
|                                              | Financial Software Services.  |
| FLEXCUBE Screen Development                  | 04-Development_WorkBench      |
|                                              | _Screen_Development-I.docx    |
| Working knowledge of Web based applications  | Self Acquired                 |
| Working knowledge of Oracle Database         | Oracle Documentations         |
| Working knowledge of PLSQL & SQL<br>Language | Self Acquired                 |
| Working knowledge of XML files               | Self Acquired                 |

## **1.2** Related Documents

<u>04-Development\_WorkBench\_Screen\_Development-I.docx</u> <u>05-Development\_WorkBench\_Screen\_Development-II.docx</u>

# 2. Introduction

## 2.1 How to use this Guide

The information in this document includes:

- <u>Chapter 2 , "Introduction"</u>
- Chapter 3, "Overview of Online Form"
- <u>Chapter 4</u>, "Screen Development"
- <u>Chapter 5 , "Generated Units"</u>
- <u>Chapter 5</u>, "Extensible Development"

# 3. Overview of Online Form

Online Forms are function Id's (screens) which is used for creating Contracts for respective modules. Same contracts can be processed further for Payments, Availments, Amendments, Reassignments and Authorizations also using Online forms.

All the transaction processing in FLEXCUBE is carried out through Online screens Online form screens should be launched independently.

### Example: Letter Of Credit (LC) contract

An LC contract is an instruction wherein a customer requests the bank to issue, advice or confirm a letter of credit, for a trade transaction. An LC substitutes a bank's name and credit for that of the parties involved. The bank thus undertakes to pay the seller/beneficiary even if the remitter fails to pay.

Thus for each module we should develop different function Id's for creating contracts and others online forms for other operations like Payments, Availments, Amendments, Reassignments and Authorizations.

| LCDTRONL | - Contract Input           |
|----------|----------------------------|
| LCDAMEND | - Amend Confirmation Input |
| LCDAVMNT | - Availment Input          |
| LCDTRPAY | - Payment Input            |
| LCDTRANF | - Transfer Input           |
| LCDEPMNT | - Manual Liquidation Input |
| LCDTREAS | - Contract Reassign        |
| LCDTRAUT | - Amend Confirmation Input |

On launching the Online form screen, user has to input the respective values to create the contract. Form may have the different user-defined actions like Product-Default, Enrich, and Subsystem-Pickup while creating contract. Once all the user-defined actions performed finally user has to save the contract.

# 4. Screen Development

Design and development of a Online Form function id is similar to any other function Ids. This section briefs the steps in designing a Online Form screen.

For detailed explanation, refer the document: *04-Development\_WorkBench \_Screen\_Development-I.docx* 

# 4.1 Header Information

Provide the header information as shown in the figure.

| nction Generation                                                                              |                                                         |                                                                | _<br>- 🛛 🖾 🗐 🗸 |
|------------------------------------------------------------------------------------------------|---------------------------------------------------------|----------------------------------------------------------------|----------------|
| Action New  Function Id LCDTRONL Save XML Path                                                 | Function Type Parent -<br>Parent Function<br>Parent Xml | Function Category Transaction    Function Category Transaction |                |
| earch  Preferences DataBlocks DataBlocks Screens FieldSets Actions CallForms CallForms Summary |                                                         |                                                                |                |

Fig 4.1 Online Form header Information

Note the following while providing header information.

i) Name of the Online form :

**Online Form name has to have the third character as 'D'**. Ideally, the length of the name should be 8 characters.

Example: LCDTRONL, BCDTRONL etc are valid online form names

ii) Online Form Category:

Function Category has to be Transaction

iii) Footer Template:

For Transaction screens, footer template has to be selected as **NONE**. System does not provide any default template for transaction screens; hence developer has to design the footer portion of the screen manually. Developer has to make sure that footer designed has generic fields like transaction status (TXNSTAT), authorization status(AUTHSTAT) etc

For Online Process Flow Screens footer template should be selected as **PROCESS**.

iv) Function Type : Parent and Child functionality is supported for Online forms.

## 4.2 Preferences

Provide the menu details in the Preferences screen

| Action Load 👻               | Func        | tion Type Parent 👻 | ]                         | Function Category Transaction 🔻 |                                       |
|-----------------------------|-------------|--------------------|---------------------------|---------------------------------|---------------------------------------|
| Function Id LCDTRONL        | Parent      | Function           |                           | Header Template None 🔻          |                                       |
| Save XML Path LCDTRONL_F    | BROWSE      | arent Xml          |                           | Footer Template None 👻          |                                       |
| earch                       | Preferences |                    |                           |                                 |                                       |
| Dreferences                 | 🗖 Head Off  | ice Function       | Module                    | LC 🗾                            | 1                                     |
| DataSource     ListOfValues | Cogging     | Required           | Module Description        | Letters Of Credit               |                                       |
| DataBlocks                  | Auto Autr   | norization         | Branch Program Id         |                                 | -                                     |
| 😠 🧰 Screens                 | Tank Mo     | difications        | Process Code              |                                 |                                       |
| FieldSets                   | Field Log   | Required           | SVN Repository URL        |                                 |                                       |
| 🚞 Actions<br>🛅 CallForms    | Multi Bra   | nch Access         | Transaction Block<br>Name | BLK_CONTRACT_DETAILS -          |                                       |
| LaunchForms                 | Excel Ex    | port Required      | Transaction Field         | BRANCH                          |                                       |
| 🚞 Summary                   |             |                    | Name                      |                                 |                                       |
|                             |             |                    |                           |                                 |                                       |
|                             |             |                    |                           | Con                             | trol String + -                       |
|                             | Function Id |                    | Module *                  | Module Description              | · · · · · · · · · · · · · · · · · · · |
|                             | LCDTRONL    | LC                 | ×=                        | Letters Of Credit               |                                       |
|                             | LCSTRONL    | LC                 |                           | Letters Of Credit               |                                       |

Fig 4.2 Online Form Preferences

Note the following while providing Preferences for Online Forms.

i) Module name :

Module name is a mandatory field and has to be provided. It is recommended that the first two letters of the function id is kept as same as the module name. Naming of the generated package will be derived from the module code maintained

- *ii)* Script for the following tables will be generated by Workbench (menu details) which are essential for launching of an Online screen.
  - 1. SMTB\_MENU
  - 2. SMTB\_FCC\_FCJ\_MAPPING
  - 3. SMTB\_FUNCTION\_DESCRIPTION
  - 4. SMTB\_ROLE\_DETAILS
  - Type string of the Onlne screens will be generated as 'O' in *smtb\_menu* table.
- iii) Transaction specific action codes has to checked in the control string whichever applicable

Example: LIQUIDATE, ROLLOVER, REVERSAL etc

## 4.3 Data Sources

Identify the tables/views for the Online form. Define data sources and add data source fields as required.

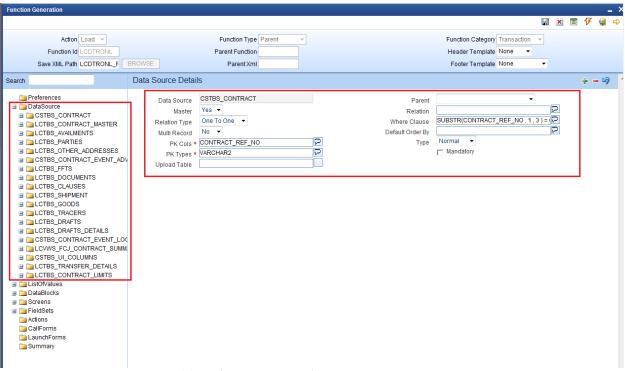

Fig 4.3 Adding data sources and maintaining properties

Note the following while creating data sources

- i) Master Data Source has to be a single entry data source.
- ii) Logical Relationships has to be maintained for all data sources except the parent
- iii) Provide PK Cols and PK types for all data sources. If data source is a multi record block, then make sure it has at least one more pk than its parent which helps to uniquely identify each record of multi record block
- iv) *Minimize the use of views in the data sources*. For transaction screens, system generated upload logic (fn\_sys\_upload\_db) is not called within the system package. It is up to the developer to decide whether the system generated code can be used or not. *If views are used in data sources, then this function should not be used by the developer*.
- v) Usually for Online forms, a separate view can be used for summary purpose. This view will have all the fields required to be displayed in the summary. *Example: LCVWS\_FCJ\_CONTRACT\_SUMMARY*

| Function Generation                                                                                                    |                                         | _ ×                                                                 |
|----------------------------------------------------------------------------------------------------|-----------------------------------------|---------------------------------------------------------------------|
|                                                                                                    |                                         | 📰 🗷 🗐 7 🍕 🔿                                                         |
| Action Load -                                                                                                    | Function Type Parent                    | Function Category Transaction                                       |
| Function Id LCDTRONL                                                                                                    | Parent Function                         | Header Template None -                                              |
| Save XML Path LCDTRONL_F                                                                                                    | BROWSE Parent Xml                       | Footer Template None                                                |
| Search                                                                                                    | Data Source Field Details               | Refresh 🗕 🗐 🤺                                                       |
| Preferences  DataSource  Contract Document Document Docu | Column Name<br>Block Name<br>Field Name | Data Type CHAR<br>Max Length 1<br>Upload Table Column Upload Tables |

Fig 4.4 Adding data sources fields and its properties

Max length of the data source field can be modified as per requirement

## 4.4 Data Blocks

Determine the block structure for the function id .Define Data Blocks as per the design

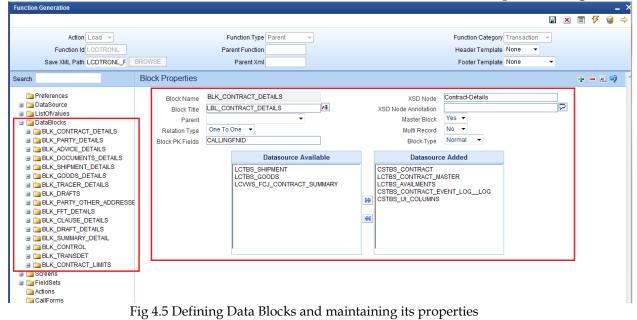

Note the following while creating data blocks

- i) Master Data block has to be a single entry data source.
- ii) Provide Xsd node name if the block is normal and is required in gateway request

- iii) Block order and block field order can be changed by re arranging blocks and block fields in the browser tree (drag and drop).**Note that all units will have to be regenerated if block or block field order is changed** (including xsd's)
- iv) Related currency fields should be placed above the amount field in the tree

| Function Generation         |                                         | 1                           |                               |                            |
|-----------------------------|-----------------------------------------|-----------------------------|-------------------------------|----------------------------|
|                             |                                         |                             |                               |                            |
|                             |                                         |                             |                               | 🗶 🗏 7 🧐 🖨                  |
| Action Load -               | Function Type                           | Parent -                    | Function Category Transaction |                            |
| Function Id LCDTRONL        | Parent Function                         |                             | Header Template None -        |                            |
|                             |                                         |                             | ·                             |                            |
| Save XML Path LCDTRONL_F    | BROWSE Parent Xml                       |                             | Footer Template None 🔹        |                            |
| Search                      | Block Field Properties                  |                             |                               | - 🛛 🗖 🌍                    |
|                             | A                                       |                             |                               |                            |
| Preferences                 | Field Name * PRTYTYP                    | XOD TUG                     |                               | Required                   |
| DataSource     ListOfValues | Field Label LBL_PRTYTYP                 | XSD Annotation              |                               | Visible                    |
| DataBlocks                  | DataSource LCTBS_PARTIES                | Field Size *                | 3                             | Read Only                  |
| BLK_CONTRACT_DETAILS        | Column Name * PARTY_TYPE                | Maximum Length              | 3                             | Calender Text              |
| BLK_PARTY_DETAILS           | Data Type * Varchar2 -                  | Minimum Value               |                               | Popup Edit Required        |
| CONTREFN05                  | Display Type Lov 👻                      | Maximum Value               |                               | Uppercase Only             |
| PRTYTYP                     | Item Type Database Item 👻               | Maximum Decimals            |                               |                            |
| PARTYDESC                   | Parent Field                            | TextArea Rows               |                               | LOV Validation<br>Required |
| DARTYCIFID                  |                                         | ✓ TextArea Columns          |                               | Input by LOV Only          |
| CUSTNAME                    | Related Block                           | Default Value               |                               | Not Required In Xsd        |
| CUSTADDLIN2                 | Related Field                           | Preview Value               |                               | Report Parameter           |
| CUSTADDLIN3                 | LOV Name LOV_PART_TYPE                  | ✓ Mask Id                   | /=                            | Report Farameter           |
| CUSTADDLIN4                 | Off Line LOV Name                       | •                           |                               |                            |
| COUNTRYCD                   | Fieldset Name FST_CONTRACT_PA           | RTIES                       |                               |                            |
| CUSTREFNO                   | Custom Attributes Events Bind Variables | Return Fields Related Field |                               |                            |
|                             | Return Fields Mapping                   |                             | Default From L                | ov Definition              |
| ia LANGCD<br>ia ISSBANK     |                                         | Dia si Nama                 |                               |                            |
| ESN                         | Query Column                            | Block Name                  | Return Field Name             |                            |
| TEMPLATE_ID                 | PARTY_TYPE                              | BLK_PARTY_DETAILS -         | PRTYTYP -                     |                            |
| BLK_ADVICE_DETAILS          | ITEM_VAL_DESC                           | BLK_PARTY_DETAILS -         | PARTYDESC -                   |                            |
| BLK_DOCUMENTS_DETAILS       |                                         |                             |                               |                            |
| BLK_SHIPMENT_DETAILS        |                                         |                             |                               |                            |
| BLK_GOODS_DETAILS           |                                         |                             |                               |                            |
|                             |                                         |                             |                               |                            |
| BLK_DRAFTS                  |                                         |                             |                               |                            |
| BLK_FFT_DETAILS             |                                         |                             |                               |                            |
| BLK_CLAUSE_DETAILS          |                                         |                             |                               |                            |
| BLK_DRAFT_DETAILS           |                                         |                             |                               |                            |
|                             |                                         |                             |                               | T                          |

#### Add block fields to the data block as required.

Fig 4.6 Attaching Block Fields and maintaining its properties

Note the following while attaching block fields to data blocks

- i) In case the field is not required in XSD, check not Required XSD
- ii) Ensure that Related Block and Field are given for Amount Fields

iii) Minimize the use of query data sources by using DESC fields wherever possible. Note: Query data sources is rarely required for a Online Form screen; as launch form can be used for query only screens

iv) Master block should contain reserved field names like TXNSTAT, AUTHSTAT and SUBSYSSTAT(this is not shown) as shown in the figure .These are reserved field names which are essential for an online form. These will be used by FLEXCUBE Infra while processing. Normally TXNSTAT and AUTHSTAT are added as part of the footer of the screen

| COLUMN NAME     | <b>BLOCK FIELD NAME</b> |
|-----------------|-------------------------|
| CONTRACT_STATUS | TXNSTAT                 |
| AUTH_STATUS     | AUTHSTAT                |
| SUBSYSTEM_STAT  | SUBSYSSTAT              |

| ction | Generation               |       |                     |                  |         |                  |         |                     |             |        |                     |              |
|-------|--------------------------|-------|---------------------|------------------|---------|------------------|---------|---------------------|-------------|--------|---------------------|--------------|
| cuon  | ocherution               |       |                     |                  |         |                  |         |                     | 1           |        | ¥ 🗖                 | <b>1</b> 7 ( |
|       |                          |       |                     |                  |         |                  |         |                     |             |        | -                   |              |
|       | Action Load 👻            |       |                     | Function Type Pa | arent 👻 |                  | Fu      | Inction Category Tr | ansaction 👻 |        |                     |              |
|       | Function Id LCDTRONL     |       |                     | Parent Function  |         |                  | н       | eader Template N    | one 🔻       |        |                     |              |
|       | Save XML Path LCDTRONL_F | BROWS | E                   | Parent Xml       |         |                  | F       | Footer Template N   | one ·       | •      |                     |              |
| h     |                          | Block | K Field Propertie   |                  |         |                  |         |                     |             | _      |                     | <b>N Q</b>   |
|       |                          |       | i leid i lopenie    | :5               |         |                  |         |                     |             |        | _                   |              |
|       | REINTYP                  | *     | Field Name * C      | ONSTAT           |         | XSD Tag          | CONSTAT |                     |             |        | Require             | d            |
|       | CUMMULATIVE              |       |                     | BL_CONSTAT       | × 2     | XSD Annotation   |         |                     |             |        | Visible             |              |
|       | 🗀 UNITS                  |       |                     | STBS_CONTRACT    |         | Field Size *     | 1       |                     |             |        |                     |              |
|       | FREQ.                    |       | Dataooaroo          | -                |         |                  | 4       |                     |             |        | Read Or             | шу           |
|       | NEXTREINDT               |       | Column Name * C     |                  |         | Maximum Length   | 1       |                     |             | $\Box$ | Calende             | r Text       |
|       | ALLOWREPAY               |       | Data Type \star 🖸   | Char 👻           |         | Minimum Value    |         |                     |             |        | Popup E             | dit Requ     |
|       | CLOSTYP                  |       | Display Type T      | ext 👻            |         | Maximum Value    |         |                     |             | -      | Upperca             | se Only      |
|       | TRANSBLE                 |       |                     | )atabase Item 🔻  |         | Maximum Decimals |         |                     |             |        |                     |              |
|       | MAYCONFIRM               |       | itorii (jpo         |                  | •       | TextArea Rows    |         |                     |             | ✓      | LOV Vali<br>Require |              |
|       | C REMARK                 |       | Parent Field        |                  |         | TextArea Columns |         |                     |             | _      | Input by            |              |
|       | RELLCREF                 |       | Related Block       |                  | -       |                  |         | *=                  |             |        |                     |              |
|       | BTN_DEFAULT              |       | Related Field       | -                |         | Default Value    |         |                     |             |        | Not Req             | uired In     |
|       | CONREFNOLOG              |       | LOV Name            |                  | -       | Preview Value    |         |                     |             |        | Report F            | aramet       |
|       | MAKER                    | 0.41  | Line LOV Name       |                  | •       | Maskld           |         | <b>*</b> E          |             |        |                     |              |
|       | MAKDTTIME                |       |                     |                  |         |                  |         |                     |             |        |                     |              |
|       | CHKR                     |       | Fieldset Name FS    | ST_PRODDET       |         |                  |         |                     |             |        |                     |              |
|       | CHKDTTIME                | Custo | om Attributes Event | ts Related Field |         |                  |         |                     |             |        |                     |              |
|       | TXNSTAT                  |       |                     |                  |         |                  |         |                     |             |        | +                   |              |
|       | CONSTAT                  |       |                     |                  |         |                  |         |                     |             |        | T                   |              |
|       | MUTHSTAT                 |       | Attri               | bute Name        |         | Attribute Value  | Active  |                     | Position    |        |                     | ~            |
|       | BTN_NEXT                 |       | -                   | bute nume        |         |                  | Acure   |                     |             |        |                     |              |
|       | BTN_PREVIOUS             | =     |                     |                  |         |                  |         |                     |             |        |                     |              |
|       | Dia AVAILESN             |       |                     |                  |         |                  |         |                     |             |        |                     |              |
|       | BTN_CHARGES              |       |                     |                  |         |                  |         |                     |             |        |                     |              |
|       | DTN_SETT                 |       |                     |                  |         |                  |         |                     |             |        |                     |              |
|       | BTN_TAX                  |       |                     |                  |         |                  |         |                     |             |        |                     |              |
|       | BTN_COLLATERAL           |       |                     |                  |         |                  |         |                     |             |        |                     |              |
|       | BTN_EVENTS               |       |                     |                  |         |                  |         |                     |             |        |                     |              |
|       | BTN_LINKAGES             |       |                     |                  |         |                  |         |                     |             |        |                     |              |
|       | BTN_UDF                  |       |                     |                  |         |                  |         |                     |             |        |                     |              |
|       | BTN_MIS                  |       |                     |                  |         |                  |         |                     |             |        |                     |              |
|       | DF OF                    |       |                     |                  |         |                  |         |                     |             |        |                     |              |
|       |                          |       |                     |                  |         |                  |         |                     |             |        |                     | ÷            |
|       | BACKTOBACK               |       |                     |                  |         |                  |         |                     |             |        |                     |              |
|       | ACKNREVCD                |       |                     |                  |         |                  |         |                     |             |        |                     |              |
|       | CKDT<br>AMDDT            |       |                     |                  |         |                  |         |                     |             |        |                     |              |
|       |                          |       |                     |                  |         |                  |         |                     |             |        |                     |              |

## 4.5 Screens

Design the screen layout based on the requirement

|                                    |                             |                                  |              |                         |                        |               | × 🗉 🕯       | 7 🧃   |
|------------------------------------|-----------------------------|----------------------------------|--------------|-------------------------|------------------------|---------------|-------------|-------|
| Action Load 🔻                      |                             | Function Type Pare               | ent 👻        |                         | Function Category      | Transaction - |             |       |
| Function Id LCDTRONL               |                             | Parent Function                  |              |                         | Header Template        | None -        |             |       |
| Save XML Path LCDTRONL_F           | BROWSE                      | Parent Xml                       |              |                         | Footer Template        | None -        |             |       |
| arch                               | Screen Details              |                                  |              |                         |                        |               | <b>—</b> Aï | ) 🗔 🖣 |
| Preferences<br>DataSource          | Screen Name<br>Screen Title | CVS_MAIN<br>LBL_CONTRACT_DETAILS | 3            | ☑ Main Scr<br>☑ Visible | reen                   |               |             |       |
| ∃ 🛅 ListOfValues<br>∃ 🛅 DataBlocks | Screen Size                 | Large                            | •            |                         |                        |               |             |       |
| 🗉 🚞 Screens                        | Exit Button Type            | Default Cancel                   | •            |                         |                        |               |             |       |
| CVS_MAIN  HEADER                   |                             |                                  |              |                         |                        |               |             |       |
| 🖃 🚞 BODY                           |                             |                                  |              |                         |                        |               | +           | 1-1   |
| TAB_MAIN SEC_MAIN                  | Argument I                  | Name Source Block                | Source Field | Argument Value          | Target Block           | Target Field  | Active      |       |
| SEC_TOL                            | CONTREF                     |                                  | -            |                         | BLK_CONTRACT_DETAILS - | CONREFNO -    | Yes 🔻       |       |
| SEC_CUST                           | ESN                         |                                  | <b>–</b>     |                         | BLK_CONTRACT_DETAILS - | LATEVNSEQNO - | Yes 🔻       | - I   |
| SEC_STAT<br>TAB_PREFERENCES        | E LON                       |                                  |              |                         |                        |               |             | -     |
| TAB_PARTIES                        |                             |                                  |              |                         |                        |               |             | -     |
| TAB_PARTIES_LIMIT                  |                             |                                  |              |                         |                        |               |             |       |
| TAB_SHIPMENT                       |                             |                                  |              |                         |                        |               |             |       |
| TAB_DOCUMENTS                      |                             |                                  |              |                         |                        |               |             |       |
| TAB_TRACERS                        |                             |                                  |              |                         |                        |               |             |       |
| TAB_ADVICES                        |                             |                                  |              |                         |                        |               |             |       |
| FOOTER                             |                             |                                  |              |                         |                        |               |             |       |
| CVS_DRAFT                          |                             |                                  |              |                         |                        |               |             |       |
| CVS_PRE_CLOSE     CVS_TRANSDET     |                             |                                  |              |                         |                        |               |             |       |
| FieldSets                          |                             |                                  |              |                         |                        |               |             |       |
| Actions                            |                             |                                  |              |                         |                        |               |             | Ŧ     |
|                                    |                             |                                  |              |                         |                        |               |             |       |
| CallForms                          |                             |                                  |              |                         |                        |               |             |       |
| CallForms                          |                             |                                  |              |                         |                        |               |             |       |

\_ ×

#### Fig 4.7 Designing Screens and providing Screen Properties

Note the following while creating screens

• One Screen should be identified as the main screen.

| tion Generation               |                      |         |                               |
|-------------------------------|----------------------|---------|-------------------------------|
|                               |                      |         | 🖫 🗷 🗏 7 🤤                     |
| Action Load 👻                 | Function Type Parent |         | Function Category Transaction |
| Function Id LCDTRONL          | Parent Function      |         | Header Template None 👻        |
| Save XML Path LCDTRONL_F BROV | VSE Parent Xml       |         | Footer Template None -        |
| ch Ta                         | o Details            |         | Dependent Fields 🔶 🗕 🗷 🗳      |
| Preferences                   | Screen Name CVS_MAIN | Visible |                               |
| DataSource                    | Tab Name TAB_MAIN    |         |                               |
| 🚞 ListOfValues                |                      |         |                               |
| DataBlocks                    |                      |         |                               |
| Screens                       | Tab Type Data 👻      |         |                               |
| ∃ 🛅 CVS_MAIN                  |                      |         |                               |
| 🗉 🚞 HEADER                    |                      |         |                               |
| 🖃 🚞 BODY                      |                      |         |                               |
| 🖃 🧰 TAB_MAIN                  |                      |         |                               |
| DEC_MAIN                      |                      |         |                               |
| SEC_TOL                       |                      |         |                               |
| SEC_CUST                      |                      |         |                               |
| SEC_STAT                      |                      |         |                               |
| TAB_PREFERENCES               |                      |         |                               |
| TAB_PARTIES                   |                      |         |                               |
| TAB_PARTIES_LIMIT             |                      |         |                               |
| TAB_SHIPMENT                  |                      |         |                               |
| TAB_DOCUMENTS                 |                      |         |                               |
| TAB_TRACERS                   |                      |         |                               |
| TAB_ADVICES                   |                      |         |                               |
| H DOTER                       |                      |         |                               |
| CVS_DRAFT                     |                      |         |                               |
| CVS_PRE_CLOSE                 |                      |         |                               |
| CVS_TRANSDET                  |                      |         |                               |
| 🔁 FieldSets                   |                      |         |                               |
| actions                       |                      |         |                               |
| CallForms                     |                      |         |                               |
|                               |                      |         |                               |
| LaunchForms                   |                      |         |                               |

### Add Tabs, sections and partitions as per the screen design

Fig 4.8 Creating Tabs and maintaining Properties

Note the following when creating tabs and sections for the screen

- i) If the screen does not have multiple tabs, then only the TAB\_MAIN needs to be used. TAB\_HEADER should not contain any sections in this scenario
- Normally Online forms are large screens with multiple tabs. In this case, all the tabs needs to be used .TAB\_HEADER should contain the header information.
   TAB\_MAIN should be the first tab in the body .Other tabs has to be added in the body portion as required
- *iii)* Footers are often designed by the developer for Online forms. Provide sections in TAB\_FOOTER as required. *Note that in large screens ,footer supports 4 partitions while other portions support 3 partitions*

|                                                                                                    |                               |                      |                |                   |            | <b>X</b>     | <b>I</b> 7 | 9   |
|----------------------------------------------------------------------------------------------------|-------------------------------|----------------------|----------------|-------------------|------------|--------------|------------|-----|
| Action Load 👻                                                                                                    |                               | Function Type Parent | Y              | Function Category | ransaction | -            |            |     |
| Function Id LCDTRONL                                                                                                    |                               | Parent Function      |                | Header Template N | lone 🔻     |              |            |     |
| Save XML Path LCDTRONL_F                                                                                                    | BROWSE                        | Parent Xml           |                | Footer Template N | lone       | •            |            |     |
| ch                                                                                                    | Section Details               |                      |                |                   |            |              |            | R 5 |
| Preferences DataSource ListOfValues                                                                                                    | Section Name<br>Section Label | SEC_TOL              | Visible        |                   |            |              |            |     |
| DataBlocks<br>Screens<br>CVS_MAIN<br>B _ HEADER                                                                                                    | Partition Detail              |                      |                |                   |            |              | +          | E   |
| 🖃 🧰 BODY                                                                                                    | Partition SI N                |                      | Partition Name | Wid               |            | ub-partition | s          | ^   |
| TAB_MAIN SEC_MAIN                                                                                                    |                               | PART_TOL1            |                | 66 -              |            |              |            |     |
|                                                                                                    |                               |                      |                |                   |            |              |            |     |
| SEC TOL                                                                                                    | 2                             | PART_TOL2            |                | 33 -              |            |              |            |     |
| SEC_TOL                                                                                                    | 2                             | PART_TOL2            |                | 33 -              |            |              |            | -   |
| SEC_CUST                                                                                                    |                               | FART_TOL2            |                | 33 •              |            |              |            | ~   |
| SEC_CUST                                                                                                    |                               | PART_TOL2            |                | 33 •              |            |              |            | Ŧ   |
| SEC_CUST<br>SEC_STAT<br>Data TAB_PREFERENCES                                                                                                    | <u>v</u> 2                    | PART_TOL2            |                | 33 •              |            |              |            | Ŧ   |
| SEC_CUST SEC_STAT TAB_PREFERENCES TAB_PARTIES                                                                                                    | <u> </u>                      | PARI_IOL2            |                | 33 •              |            |              |            | Ŧ   |
| SEC_CUST<br>SEC_STAT<br>SEC_STAT<br>TAB_PREFERENCES<br>TAB_PARTIES<br>TAB_PARTIES_LIMIT                                                                                                    |                               | [PAKI_IOL2           |                | 33 -              |            |              |            | Ŧ   |
| BEC_CUST<br>BC_STAT<br>BC_STAT<br>DAB_PREFERENCES<br>DATES<br>DATAB_PARTIES<br>DAB_PARTIES_LIMIT<br>BCAB_SHIPMENT                                                                                                    |                               |                      |                | 33 •              |            |              |            | Ŧ   |
| SEC_CUST  SEC_CUST  SEC_STAT  TAB_PREFERENCES  TAB_PARTIES  TAB_PARTIES_LIMIT  TAB_SHIPMENT  TAB_COCUMENTS                                                                                                    |                               |                      |                | 33 •              |            |              |            | Ŧ   |
| SEC_CUST<br>SEC_STAT<br>TAB_PREFERENCES<br>TAB_PARTIES<br>TAB_PARTIES_LIMIT<br>TAB_SHIPMENT<br>TAB_SHUPMENTS<br>TAB_DOCUMENTS<br>TAB_TRACERS                                                                                                    |                               |                      |                | 33 •              |            |              |            | Ŧ   |
| SEC_CUST  SEC_CUST  SEC_CUST  TAB_PREFERENCES  TAB_PARTIES  TAB_PARTIES_LIMIT  TAB_SHIPMENT  TAB_OCUMENTS                                                                                                    |                               |                      |                | 33 •              |            |              |            | Ŧ   |
|                                                                                                    |                               |                      |                | 33 •              |            |              |            | Ŧ   |
|                                                                                                    |                               |                      |                | 33 •              |            |              |            | Ŧ   |
| SEC_CUST     SEC_CUST     SEC_CUST     SEC_STAT     TAB_PREFERENCES     TAB_PARTIES_LIMIT     TAB_PARTIES_LIMIT     TAB_SHIPMENT     TAB_DOCUMENTS     TAB_TRACERS     TAB_TRACERS     TAB_ADVICES     SEC_CUST                                               |                               |                      |                | 33 •              |            |              |            | Ŧ   |
|                                                                                                    |                               |                      |                | 33 •              |            |              |            | *   |
| SEC_CUST  SEC_STAT  TAB_PREFERENCES  TAB_PARTIES  TAB_PARTIES  TAB_ODUMENTS  TAB_ODUMENTS  TAB_ODUMENTS  TAB_ODUMENTS  TAB_ODUCES  TAB_ODUCES  CVS_DRAFT  CVS_TRANSDET FIeldSet                                                                               |                               |                      |                | 33 •              |            |              |            | *   |
| SEC_CUST     SEC_CUST     SEC_STAT     TAB_PREFERENCES     TAB_PRATIES_LIMIT     TAB_PARTIES_LIMIT     TAB_SHIPMENT     TAB_SHIPMENT     TAB_SHIPMENT     TAB_ADVICES     TAB_ADVICES     SECS_DRAFT     CVS_DRAFT     CVS_TRANSDET     FieldSels     Actions |                               |                      |                | 33 •              |            |              |            | +   |
| SEC_CUST  SEC_STAT  TAB_PREFERENCES  TAB_PARTIES  TAB_PARTIES  TAB_ODUMENTS  TAB_ODUMENTS  TAB_ODUMENTS  TAB_ODUMENTS  TAB_ODUCES  TAB_ODUCES  CVS_DRAFT  CVS_TRANSDET FIeldSet                                                                               |                               |                      |                | 33 •              |            |              |            | v   |

Multiple Screens can be designed if required.

# 4.6 Field Sets

Create Field sets and attach the fields to the field sets as required

|                                    |                                   |                                               |                            | 🖫 🗶 🗏 7 🥞 👄         |
|------------------------------------|-----------------------------------|-----------------------------------------------|----------------------------|---------------------|
| Action Load -                      | Function Type Parent              | Fun                                           | ction Category Transaction | -                   |
| Function Id LCDTRONL               | Parent Function                   | Hea                                           | ader Template None 🔻       |                     |
| Save XML Path LCDTRONL_F BRO       | WSE Parent Xml                    | Fo                                            | oter Template None         | •                   |
| Search                             | eldset Properties                 |                                               |                            | - 🛛 🦃               |
| Screens     FieldSets     FST_PROD | Fieldset Name FST_PROD            | Screen Name CVS_MAIN<br>Screen Portion Header | <b>•</b>                   | Horizontal Fieldset |
| ST_PRODDET                         | Data Block BLK_CONTRACT_DETAILS - | Tab Name TAB_HEADER                           | <b>•</b>                   | Navigation Button   |
| DEFST_REF                          | Multi Record No *                 | Section Name SEC_HEADER2                      | •                          | Visible             |
| FST_AMEND                          | View Type Single 👻                | Partition Name PART1                          | <b></b>                    |                     |
| FST_CHARGES_FROM_ISB               | Fieldset Height                   | Number Of Rows                                |                            |                     |
| Difference FST_CREDIT              |                                   |                                               |                            |                     |
| EST_OTHER                          |                                   |                                               |                            |                     |
| FST_REV_DET                        | Data Block Fields                 | Field Set Fields                              | Subpartition Name          |                     |
| FST_TERMS                          | BTN_DRAFTS<br>BTN_COMMISSION      | PRDCD                                         | -                          |                     |
| E FST_PREADVDESC                   | PRTYTYP                           | BTN_P                                         | -                          |                     |
| FST_BUTTONS                        |                                   | E CALLINGFNID                                 |                            |                     |
| FST_DRAFT_DETAILS                  | INCAMDNO                          |                                               |                            |                     |
| ST_CUSTOMER  ST_DRAWEE_DETAILS     | EVENTCD                           | 44                                            |                            | -                   |
| FST_INSURANCE_DETAILS              | BTN_CHARGES<br>BTN_SETT           | NN                                            |                            |                     |
| FST_GOODS                          | BTN_TAX                           |                                               |                            |                     |
| E FST_PORT                         | BTN_COLLATERAL                    |                                               |                            |                     |
| E FST_SHIPMENT                     | BTN_EVENTS<br>BTN_LINKAGES        | -                                             |                            |                     |
| FST_FOOTER_1                       | -                                 |                                               |                            |                     |
| FST_CONTRACT_PARTIES               |                                   |                                               |                            |                     |
| FST_CONTRACT_DOCUMENT              |                                   |                                               |                            |                     |
| FST CONTRACT TRACERS               |                                   |                                               |                            |                     |
| ST_CONTRACT_OTHER_ADI              |                                   |                                               |                            |                     |
| ST_CONTRACT_FFTS                   |                                   |                                               |                            |                     |
| FST_CONTRACT_CLAUSES               |                                   |                                               |                            |                     |
| FST_CONTRAT_DRAFTS_DET             |                                   |                                               |                            |                     |
| DEFST_VER                          |                                   |                                               |                            |                     |
| FST_TRANS                          |                                   |                                               |                            |                     |
| FST_GAURENTEE                      |                                   |                                               |                            |                     |
| FST_GUAR                           |                                   |                                               |                            |                     |
| TST_REIMUNDERTKNG                  |                                   |                                               |                            |                     |

### Fig 4.9 Field Set Properties

Note the following when attaching field to a field set

i) If a field is not required in the screen, but kept as hidden and value defaulted; then **The field has to be made invisible and attached to a field set**. If it is not attached to any fields set, the screen html won't contain the field and may result in script error while accessing the field.

## 4.7 Actions

Mention the web service and amendable information in Actions Screen

| Action Load -            |               | Function Type   | Parent            | Fu                | nction Category Transaction | on v       |     |
|--------------------------|---------------|-----------------|-------------------|-------------------|-----------------------------|------------|-----|
| Function Id LCDTRONL     |               | Parent Function |                   |                   |                             | •          |     |
| Save XML Path LCDTRONL   | F BROWSE      | Parent Xml      |                   | F                 | ooter Template None         | •          |     |
| rch                      | Form Actions  |                 |                   |                   |                             |            | ũ   |
| Preferences              | XSD Type Iden | tifier Contract |                   | Service Name FCUB | SLCService                  | ×E         |     |
| DataSource               | Operati       | on Id Contract  |                   |                   |                             |            |     |
| i DataBlocks<br>Screens  |               |                 |                   |                   |                             | 1          | + - |
| Carl FieldSets           | Web Service   | Action Code     | Operation Code    |                   | Action Stage Type           | Amendables | -   |
| CallForms<br>LaunchForms |               | QUERY           | QueryContract     |                   |                             | Amendables |     |
| 🚞 Summary                |               | NEW             | CreateContract    |                   |                             | Amendables |     |
|                          |               | MODIFY          | ModifyContract    |                   |                             | Amendables |     |
|                          |               | AUTHORIZE       | AuthorizeContract |                   |                             | Amendables |     |
|                          |               | DELETE          | DeleteContract    |                   |                             | Amendables |     |
|                          |               | CLOSE           | CloseContract     |                   |                             | Amendables |     |
|                          |               | REOPEN          | ReopenContract    |                   |                             | Amendables |     |
|                          |               | REVERSE         | ReverseContract   |                   |                             | Amendables |     |
|                          |               | ROLLOVER        | RolloverContract  |                   | V                           | Amendables |     |
|                          |               | CONFIRM         |                   |                   |                             | Amendables |     |
|                          |               | LIQUIDATE       |                   |                   |                             | Amendables |     |
|                          |               | SUMMARYQUERY    |                   |                   |                             |            |     |

Note the following while maintaining web services and amendable information

- i) Online forms will generate Type XSD and Message XSD.
  - Operation specific message xsd's will be generated.

Example: for the example given in the figure, name of the xsd generated will be LC-Contract-Types.xsd (Type XSD for LC Contract) LC-CreateContract-Req-Full-MSG.xsd (Create Message XSD for LC Contract) LC-CreateContract-Req-IO-MSG.xsd (Create Message XSD for LC Contract) LC-CreateContract-Res-Full-MSG.xsd (Create Message XSD for LC Contract) LC-CreateContract-Res-Full-MSG.xsd (Create Message XSD for LC Contract)

ii) Operation Id and Operation Code need be maintained for the above mentioned reason

iii) Amendable information has to be maintained similar to any other function ids.

## 4.8 Launch Forms

Launch Forms can be attached to Online form screen.

| Preferences DataSource DataSource DataSource DataSource DataBlocks DataBlocks DataBlock | Function Id [CDTRONL]     Parent Function     Header Template None       Save XML Path     LCDTRONL_F     BROWSE     Parent Xml       Forder Template     None     Image: Content of the second second s |                                                                                                    |                      |             | =<br>= × = 77 g          |
|----------------------------------------------------------------------------------------------------|----------------------------------------------------------------------------------------------------|----------------------------------------------------------------------------------------------------|----------------------|-------------|--------------------------|
| earch Launch Form Details                                                                                                    | arch Launch Form Details   Preferences DataSource ListOfValues Screen Arguments+ Screen Arguments+ CableSots CableYons MSDALMSG Ves Ves Ves Ves Ves Ves Ves Ves Ves Ves                                                                                                    | Function Id LCDTRONL                                                                                                    | Parent Function      | H           | leader Template None 🔻   |
| Preferences  DataSource  ListON/alues  CSDEVENT  Active  Actions  MSDALMSG  MSDALMSG  Ves ▼  Kes ▼  MSDMSPRV  Ves ▼  Ves ▼                                                                                                    | Preferences<br>DataSource<br>ListOfValues<br>DataBlocks<br>Screen Arguments+<br>CaliForms<br>CaliForms<br>Ves ▼<br>Ves ▼                                                                                                    | Save XML Path LCDTRONL_F                                                                                                    | BROWSE Parent Xml    |             | Footer Template None -   |
| B DataSource       Screen Arguments +         B DataBlocks       Image: CSDEVENT         B FieldSets       CSDEVENT         CaliForms       MSDALMSG         Image: LaunchForms       MSDMSPRV                                                                                                    | □ DataSource     Screen Arguments ↓       □ DataSlocks     Image: CSDEVENT       □ CallForms     Image: CSDEVENT       □ LaunchForms     Image: CSDEVENT                                                                                                    | earch                                                                                                    | Launch Form Details  |             | 9                        |
|                                                                                                    |                                                                                                    | DataSource     DataSource     DataSource     DataBlocks     DataBlocks     FieldSets     Actions     CallForms     LaunchForms | CSDEVENT<br>MSDALMSG | Function ID | Active<br>Yes ▼<br>Yes ▼ |

Screen Arguments should be maintained for the launch form to query the proper contract record from the main online functions.

| Function Generation      |                                                        |              |         |
|--------------------------|--------------------------------------------------------|--------------|---------|
|                          |                                                        |              | 🔳 🖗 🍯 🧇 |
| Action Load -            | Function Type Parent                                   | ction *      |         |
| Function Id LCDTRONL     | Parent Function Header Template None                   | -            |         |
| Save XML Palh LCDTRONL_F | BROWSE Parent Xml Fooler Template                      |              |         |
| Search                   | Launch Form Details                                    |              | 6)      |
| Preferences              |                                                        |              |         |
| 🗉 🧰 DalaSource           |                                                        | Screen Argum |         |
| ListOfValues DataBlocks  | Function ID                                            | Active       | SINS T  |
| 🗉 🧰 Screens              | CSDEVENT                                               | Yes *        |         |
| FieldSels Actions        | MSDALMSG                                               | Yes *        |         |
| CaliForms                | MSDMSPRV                                               | Yes 💌        |         |
| LaunchForms              |                                                        |              |         |
|                          | Call Form Arguments                                    |              |         |
|                          |                                                        |              |         |
|                          | Populate Reset                                         |              |         |
|                          | Argument Name Source Block Source Field Argument Value |              |         |
|                          | CONTREF BLK_CONTRACT_DETAILS V CONREFNO V              |              |         |
|                          | ACTION_CODE   EXECUTEQUERY                             |              |         |
|                          |                                                        |              |         |
|                          |                                                        |              |         |
|                          |                                                        |              |         |
|                          | Ok Cancel                                              |              |         |
|                          |                                                        |              |         |
|                          |                                                        |              |         |
|                          |                                                        |              |         |
|                          |                                                        |              |         |

Process to attach launch forms is similar to any other function Id's.

# 4.9 Call Forms

Call forms can be attached to Online form. Each call form should be mapped to Parent Data Block, Parent Data Source and proper relations should be maintained with parent data source of main online form.

| Action Load                   |                   | Function Type Parent |                           | Function Category Transaction |                    |
|-------------------------------|-------------------|----------------------|---------------------------|-------------------------------|--------------------|
|                               |                   | Parent Function      |                           | Header Template None 🔻        | _                  |
| Save XML Path LCDTRONL        | FBROWSE           | Parent Xml           |                           | Footer Template               | -                  |
| irch                          | Call Form Details |                      |                           |                               |                    |
| Deferences                    |                   |                      |                           |                               |                    |
| ListOfValues                  |                   |                      |                           | Screen Arguments Dep          | oendent Fields + - |
| a 🧰 DataBlocks<br>a 🧰 Screens | Function ID       | Parent Data Block    | Parent DataSource         | Relation                      | Relation Type      |
| FieldSets                     | CFCTRCOM          | BLK_CONTRACT_DETAILS | ▼ LCTBS_CONTRACT_MASTER ▼ | LCTBS_CONTRACT_MASTER.CONT    | One To One 🔻       |
| Actions                       | CFCTRCHG          | BLK_CONTRACT_DETAILS | ▼ LCTBS_CONTRACT_MASTER ▼ | LCTBS_CONTRACT_MASTER.CONT    | One To One 🔻       |
| CallForms                     | ISCTRSTL          | BLK_CONTRACT_DETAILS | ▼ LCTBS_CONTRACT_MASTER ▼ | LCTBS_CONTRACT_MASTER.CONT    | One To One 🔻       |
| 🚞 Summary                     | LCCTRCLT          | BLK_CONTRACT_DETAILS | ▼ LCTBS_CONTRACT_MASTER ▼ | LCTBS_CONTRACT_MASTER.CONT    | One To One 🔻       |
|                               | TACTRTAX          | BLK_CONTRACT_DETAILS | ▼ LCTBS_CONTRACT_MASTER ▼ | LCTBS_CONTRACT_MASTER.CONT    | One To One 🔻       |
|                               | CSCTRLNK          | BLK_CONTRACT_DETAILS | ✓ LCTBS_CONTRACT_MASTER ▼ | LCTBS_CONTRACT_MASTER.CONT    | One To One 🔻       |
|                               | CSCTRUDF          | BLK_CONTRACT_DETAILS | ▼ LCTBS_CONTRACT_MASTER ▼ | LCTBS_CONTRACT_MASTER.CONT    | One To Many 🔻      |
|                               | MICTRMIS          | BLK_CONTRACT_DETAILS | ▼ LCTBS_CONTRACT_MASTER ▼ | LCTBS_CONTRACT_MASTER.CONT    | One To One 🔻       |
|                               | LCCBCLNK          | BLK_CONTRACT_DETAILS | ✓ LCTBS_CONTRACT_MASTER ▼ | LCTBS_CONTRACT_MASTER.CONT    | One To One 🔻       |
|                               | CSCTRSPT          | BLK_CONTRACT_DETAILS | ✓ LCTBS_CONTRACT_MASTER ▼ | LCTBS_CONTRACT_MASTER.CONT    | One To One 🔻       |
|                               | BCCTRPRF          | BLK_CONTRACT_DETAILS | ▼ LCTBS_CONTRACT_MASTER ▼ | LCTBS_CONTRACT_MASTER.CONT    | One To One 🔻       |
|                               | CSCOFACT          | BLK_CONTRACT_DETAILS | ▼ LCTBS_CONTRACT_MASTER ▼ | LCTBS_CONTRACT_MASTER.CONT    | One To One 🔹       |
|                               | BCCBRDET          | BLK_CONTRACT_DETAILS | ▼ LCTBS_CONTRACT_MASTER ▼ | LCTBS_CONTRACT_MASTER.CONT    | One To One 🔻       |
|                               | CSCDOCTR          | BLK_CONTRACT_DETAILS | ▼ LCTBS_CONTRACT_MASTER ▼ | LCTBS_CONTRACT_MASTER.CONT    | One To One 🔻       |
|                               | LCCILUTL          | BLK_CONTRACT_DETAILS | ✓ LCTBS_CONTRACT_MASTER ▼ | LCTBS_CONTRACT_MASTER.CONT    | One To One 🔻       |

Sreen Arguments should be given to each callform. So that the call form will display the respective data of calling main function.

Dependant Fields are required to re default the call form values when the user changes input data in the main form.

Each of the subsytem pickup logic will have to be coded by the developer in release specific packages. Processing logic (sub system pickup) for the attached call forms has to be called from the main form package.

## 4.9.1 Sub System Pickup/Processing

Subsystem pickup refers to the process of picking up the values in sub systems. Normally values in sub systems will be defaulted based on the data given in the main screen of the online form .

## i) Defaulting of sub system

After providing values in the main screen ,user may click on any sub system to view or change the value.

On clicking the sub system for the first time ,sub system values will be defaulted based on the values provided in the main screen . Action code passed will be **SUBSYSPKP** .

The code for defaulting will have to written by the developer in corresponding hook packages in function *Fn\_Post\_Subsys\_Pickup* 

In this case SUBSYSSTAT for all subsystems will go as 'D' and processing done based on this flag for each sub system (call form). Note that SUBSYSPKP action will default values for all subsystems and not only the sub system being launched Example:

MICTRMIS:D;ISCTRSTL:D;TACTRTAX:D;CSCTRUDF:D;CFCTROCH:D;CSCTRADV:D; FTCCGCLM:D;

If user saves the contract without visiting any call forms, then all the subs systems will be defaulted before saving

## ii) Uploading of sub system

If after launching the subsystem with defaulted values; User changes the value in subsystem; the new user input values has to be uploaded to the system. Hence while saving , *the subsystems which has been modified by user will be uploaded while others will be defaulted*.

In this case SUBSYSSTAT for the subsystem which has been modified will go as 'U' .Developer has to write code for processing based on the flag

*Example: if user changes MIS details (MICTRMIS) from what was defaulted; then SUBSYSSTAT will go as* 

*MICTRMIS:U;ISCTRSTL:D;TACTRTAX:D;CSCTRUDF:D;CFCTROCH:D;CSCTR ADV:D;FTCCGCLM:D;* 

## iii) Re defaulting of sub system

After launching and changing subsystem values; if user changes any values in main screen which are dependent field for the subsystem : subsystem values will have to be defaulted again based on the new main screen values . Hence the sub system will be re defaulted. In this case value entered by the user in susb system will be lost .

In this case SUBSYSSTAT for the subsystem whose dependent fields has been modified will go as 'R'. .Developer has to write code for processing based on the flag

Example: In a Funds Transfer Contract Input Screen, assume that charge subsystem(CFCTROCH) is dependent on the values entered for debit and credit account. After launching the sub system and changing the charges manually; if user changes the account again the charges will have to re defaulted. The manully entered charges will not be considered. SUBSYSSTAT will go as

MIČTRMIS:U;ISCTRSTL:D;TACTRTAX:D;CSCTRUDF:D;CFCTROCH:R;CSCTR ADV:D;FTCCGCLM:D;

Values for other subsystems will depend on each of their dependencies .

## 4.10 Summary

Summary screens can be designed for Online Form if required

|                                    |                                                                       |                                |            |   |                                                                            |                                                             |                       |      |        | <b>I</b> 7 |            |
|------------------------------------|-----------------------------------------------------------------------|--------------------------------|------------|---|----------------------------------------------------------------------------|-------------------------------------------------------------|-----------------------|------|--------|------------|------------|
| Action Load 👻                      |                                                                       | Function Type Parent           | r          |   |                                                                            | Function                                                    | Category Transaction  | -    |        |            |            |
| Function Id LCDTRONL               |                                                                       | Parent Function                |            |   |                                                                            | Header                                                      | Template None 🔻       |      |        |            |            |
| Save XML Path LCDTRONL_F           | BROWSE                                                                | Parent Xml                     |            |   |                                                                            | Footer                                                      | Template              | •    |        |            |            |
| earch                              | Summary Details                                                       |                                |            |   |                                                                            |                                                             |                       |      |        |            | <b>¤</b> 9 |
| 🚞 Preferences                      | Title                                                                 | LBL_SUMMARY                    | <b>*</b> E | ] | Default Where Clause                                                       | MODULE_C                                                    | ODE='LC'              |      | 2      |            |            |
| DataSource                         | Data Blocks                                                           | BLK_SUMMARY_DETAIL             |            |   | Default Order By                                                           |                                                             |                       |      | $\geq$ |            |            |
| ⊞ 🚞 ListOfValues<br>⊛ 🚞 DataBlocks | Data Source                                                           | LCVWS_FCJ_CONTRACT_SUN -       |            |   | Multi Branch Where                                                         | MODULE_C                                                    | ODE = 'LC' AND EXISTS | (SEL | $\geq$ |            |            |
| B Creens                           | Summary Type                                                          | Summary -                      |            |   | Clause                                                                     |                                                             |                       |      |        |            |            |
| 🗉 🚞 FieldSets                      | Summary Screen Size                                                   | Medium -                       |            |   | Main Summary Screen                                                        | WebServ                                                     | icos                  |      |        |            |            |
| CallForms                          |                                                                       |                                |            |   |                                                                            | Required                                                    |                       |      |        |            |            |
| LaunchForms                        | Data Block Fields                                                     | Custom Buttons Fields Ordering |            |   |                                                                            |                                                             |                       |      |        |            |            |
| LaunchForms<br>Summary             | Data Block Fields                                                     | Data Block Fields              |            |   | Fields Selected                                                            | Query                                                       | LOV Name              |      | •      |            |            |
|                                    | CLOSDT                                                                | Data Block Fields              |            |   | Fields Selected                                                            | Query                                                       | LOV Name              |      | -      |            |            |
|                                    | CLOSDT                                                                | Data Block Fields              |            |   | AUTHSTAT                                                                   | R                                                           | LOV Name              | •    |        |            |            |
|                                    | CLOSDT<br>SETLMTH<br>EFFDT<br>CIFID                                   | Data Block Fields              |            |   | AUTHSTAT<br>CONSTAT                                                        | <u>।</u><br>ज                                               | LOV Name              | •    |        |            |            |
|                                    | CLOSDT<br>SETLMTH<br>EFFDT                                            | Data Block Fields              |            |   | AUTHSTAT<br>CONSTAT<br>CONREFNO                                            | य<br>य<br>य                                                 | LOV Name              | •    |        |            |            |
|                                    | CLOSDT<br>SETLMTH<br>EFFDT<br>CIFID<br>MAXCONT<br>MAXLIABA<br>CURRAVA | Data Block Fields              |            |   | AUTHSTAT<br>CONSTAT<br>CONREFNO<br>PRDCD                                   | <u>ष</u><br>ष<br>ष                                          | LOV Name              | •    |        |            |            |
|                                    | CLOSDT<br>SETLMTH<br>EFFDT<br>CIFID<br>MAXCORD                        | Data Block Fields              | <b>•</b>   |   | AUTHSTAT<br>CONSTAT<br>CONREFNO                                            | य<br>य<br>य                                                 | LOV Name              | • •  |        |            |            |
|                                    | CLOSDT<br>SETLMTH<br>EFFDT<br>CIFID<br>MAXCONT<br>MAXLIABA<br>CURRAVA | Data Block Fields              |            |   | AUTHSTAT<br>CONSTAT<br>CONREFNO<br>PRDCD<br>CONTCCY                        | प्र           प्र           प्र           प्र           प्र | LOV Name              | • •  |        |            |            |
|                                    | CLOSDT<br>SETLMTH<br>EFFDT<br>CIFID<br>MAXCONT<br>MAXLIABA<br>CURRAVA | Data Block Fields              |            |   | AUTHSTAT<br>CONSTAT<br>CONREFNO<br>PRDCD<br>CONTCCY<br>CONTAMT<br>USEREFNO | य           य           य           य           य           | LOV Name              | •    |        |            |            |

# 4.11 Preview

The figure shows the preview of the Online form Input screen developed

| 🖹 New 🦻 Enter Quer    | 1                                                 |                                      |                                |                     |      |
|-----------------------|---------------------------------------------------|--------------------------------------|--------------------------------|---------------------|------|
| Product Code *        | P Contract Reference                              |                                      | Operation Code *               |                     | -    |
| Product Description   | User Reference                                    |                                      | Source Code                    | FLEXCUBE            |      |
| r roudet Description  | Source Reference                                  |                                      | ersion Number ∢                | Of                  |      |
| Product Type          |                                                   | v                                    | ersion Number                  |                     |      |
| Main Preferences Part | ies Parties Limits Shipment Documents Tracers Adv | ices                                 |                                |                     |      |
| LC Details            |                                                   |                                      |                                |                     |      |
| Currency *            | Customer                                          | *                                    | Issue Date                     |                     |      |
| Contract Amount *     | Customer Name                                     |                                      | Effective Date                 |                     |      |
| Positive Tolerance    | Party Type                                        | *                                    | Tenor                          |                     |      |
| Negative Tolerance    | Dated                                             |                                      | Expiry Date                    |                     |      |
| Max Amount            | Customer Reference                                |                                      | Expiry Place                   |                     |      |
| Liability Tolerance   | License Expiry Date                               |                                      |                                | Auto Closure        |      |
| Liability Amount      | Amount                                            |                                      | Closure Date                   |                     |      |
| Tolerance Text        | - Liability                                       |                                      | Stop Date                      |                     |      |
|                       |                                                   |                                      | Pre-Advice Date                |                     |      |
|                       |                                                   |                                      | Reference To Pre-              |                     | =    |
|                       |                                                   |                                      | advice                         |                     |      |
| Credit                |                                                   |                                      | -Guarantee Details             |                     |      |
|                       |                                                   |                                      |                                |                     |      |
| Туре                  | Credit Available With                             |                                      | Type of guarantee<br>Guarantee |                     |      |
| Mode                  | Details                                           |                                      | Guarantee                      | · · · ·             |      |
|                       |                                                   |                                      |                                |                     |      |
| Revolving Detail      |                                                   |                                      |                                |                     |      |
| -<br>Revolves in      |                                                   | Automatic Reinstatement              | Remarks                        |                     |      |
| Units                 |                                                   | Cumulative                           | romano                         | Default             |      |
|                       | Next Reinstatement                                | Cumulauve                            |                                | Loan for Collateral |      |
| Frequency             | Date                                              |                                      |                                | Partial Closure     |      |
|                       |                                                   |                                      |                                |                     |      |
| -Reimbursement Under  | aking                                             |                                      |                                |                     |      |
| Undertaking Expiry    | Availed Undertaking                               |                                      |                                |                     |      |
| Date                  | Amount                                            |                                      |                                |                     | _    |
| Undertaking Amount    |                                                   |                                      |                                |                     |      |
| Status                |                                                   |                                      |                                |                     |      |
| Deefer L. Commission  | L Oberstein L Optimisert L Tay L Optimiser L T    | ante de l'interne Dataile de Station | L NO L Transfer Dat            |                     | -    |
|                       | Charges   Settlement   Tax   Collateral   Ev      |                                      |                                | alis   BC Linkages  |      |
|                       | n Preference   Brokerage   All Messages   Docum   |                                      | IT LICENSE                     |                     |      |
| Maker                 | Date Time                                         | Status                               |                                |                     |      |
| Checker               | Date Time                                         | Authorization Status                 |                                |                     | Exit |
|                       | Date Time                                         |                                      |                                |                     |      |

The figure shows the preview of the Online form Summary screen developed

|     | Authorization Status | -               |                    | Contract S   | tatus    | -               |           |
|-----|----------------------|-----------------|--------------------|--------------|----------|-----------------|-----------|
|     | Contract Reference   |                 | 7                  | Product (    | Code     | <b>x</b> =      |           |
|     | Currency             | ×               |                    | Contract Am  | nount    | ×E              |           |
|     | Branch               |                 | <b>x</b> =         | Operation (  | Code     | -               |           |
|     |                      |                 |                    |              |          |                 |           |
| cor | ds per page 15 🔻 📢   |                 | Go to Page         |              |          |                 |           |
|     | Authorization Status | Contract Status | Contract Reference | Product Code | Currency | Contract Amount | User Refe |
|     |                      |                 |                    |              |          |                 |           |
| ]   |                      |                 |                    |              |          |                 |           |
|     |                      |                 |                    |              |          |                 |           |
| ]   |                      |                 |                    |              |          |                 |           |
| ]   |                      |                 |                    |              |          |                 |           |
|     |                      |                 |                    |              |          |                 |           |
|     |                      |                 |                    |              |          |                 |           |

Fig 4.10 Online Form Summary Screen Preview

Generate the units for Online form and deploy them in the FLEXCUBE server for unit testing.

# 5. Generated Units

The following units will be generated for a Online Form screen. Refer document on generated units on detailed explanation on the same

## 5.1 Front End Units

## 5.1.1 Language xml

This file is an XML markup of presentation details, for the designed Online Form specific to a language.

Example - LCDTRONL.xml ( uixml for LC Contract Screen)

## 5.1.2 SYS JavaScript File

This JavaScript file mainly contains a list of declared variables required for the functioning of the screen

*Example* – LCDTRONL\_SYS.js (JS for LC Contract Screen)

## 5.1.3 Release Type Specific JavaScript File

This file won't be generated by the Tool. It has to be manually written by the developer if he has to write any code specific in that release

*Example* – LCDTRONL\_KERNEL.js (JS for KERNEL Release) *Example* – LCDTRONL\_CLUSTER.js (JS for CLUSTER Release) *Example* – LCDTRONL\_CUSTOM.js (JS for CUSTOM Release)

## 5.2 Data Base Units

## 5.2.1 Static Scripts

The following static scripts generated are required for the proper functioning of a Online Form screen. Refer document on generated units for detailed explanation

## 5.2.2 System Packages

Main package would be generated by the Tool and should not be modified by the developer.

*Example – Lcpks\_Lcdtronl\_Main.spc, Lcpks\_Lcdtronl\_Main.sql (Main Package for LC Contract)* 

Main package contains functions for :

- Converting Ts to PL/SQL Composite Type
- Calling fn\_main.
- Resolve Ref Numbers (fn\_resolve\_ref\_numbers)
- Mandatory checks (fn\_check\_mandatory).
- Product Default (fn\_product\_default)
- Subsystem Pickup(fn\_subsys\_pickup)
- Enriching (fn\_enrich)
- Default and validation(fn\_default\_and\_validate)
- Uploading into DB tables(fn\_upload\_db)
- Processing the contract input values(fn\_process)
- Querying(fn\_query)
- Converting the Modified Composite Type again to TS

Except the functions for type conversions, others functions calls the respective hook functions in hook packages of the Online forms. Thus no processing logic within the main package is used

But the package contains many other system generated functions for operations like

- Mandatory checks(fn\_sys\_check\_mandatory)
- Default and validation(fn\_sys\_default\_and\_validate)
- Uploading to DB(fn\_sys\_upload\_db)
- Query operation (fn\_sys\_query) etc

These functions are not called anywhere in the package. These functions if required can be called by the developer from the release specific package. Otherwise developer can write his own logic for the same in the Hook Packages

## 5.2.3 Hook Packages

Release specific packages will be generated based on the release type (KERNEL.CLUSTER or CUSTOM). Developer can add his code in the release specific hook package.

| <i>Example</i> – Lcpks_Lcdtronl_Kernel.spc, | Lcpks_Lcdtronl_Kernel.sql (Kernel Package)   |
|---------------------------------------------|----------------------------------------------|
| Lcpks_Lcdtronl_Cluster.spc,                 | Lcpks_Lcdtronl_Cluster.sql (Cluster Package) |
| Lcpks_Lcdtronl_Custom.spc,                  | Lcpks_Lcdtronl_Custom.sql (Custom Package)   |

## 5.3 Other Units

## 5.3.1 Xsd

Only Type XSD and message XSD will be generated for a Online Form function Id. This type xsd will be used in the type xsd of any function which uses the particular Online form.

Example - LC-Contract-Types.xsd (Type XSD for LC Contract)

LC-CreateContract-Req-Full-MSG.xsd (Create Message XSD for LC Contract) LC-CreateContract-Req-IO-MSG.xsd (Create Message XSD for LC Contract) LC-CreateContract-Res-Full-MSG.xsd (Create Message XSD for LC Contract) LC-CreateContract-Res-PK-MSG.xsd (Create Message XSD for LC Contract)

# 6. Extensible Development

Developer can add his code in hook packages and release specific JavaScript file.

## 6.1 Extensibility in JavaScript Coding

For release specific JavaScript coding, code has to be written in release specific JavaScript

file.

It follows the naming convention as : (Function Id)\_(Release Type).js *Example: Code in LCDTRONL\_CLUSTER.js is exclusive to cluster release* 

This JavaScript file allows developer to add functional code and is specific to release.

The functions in this file are generally triggered by screen events. A developer working in cluster release would add functions based on two categories:

- Functions triggered by screen loading events *Example: fnPreLoad\_CLUSTER(), fnPostLoad\_CLUSTER()*
- Functions triggered by screen action events *Example: fnPreNew\_CLUSTER (), fnPostNew\_CLUSTER ()*

# 6.2 Extensibility in Backend Coding

For online forms, generated code does not provide any business logic . Insert statements won't be present as part of generated code in online packages. Developer has to write the business logic in release specific packages (or make call to server functions from release specific packages).

Hooks will be provided in the following stages

- Resolving reference numbers
- Checking mandatory fields
- Defaulting and validating
- Uploading to db
- Process
- Subsystem pickup
- Enrich
- Product Default
- Query

Note that the system generated code for uploading; defaulting etc

(*fn\_sys\_default\_and\_validate,fn\_sys\_upload\_db etc*) won't be called by the main package in online flow. If it is required, developer has to call it explicitly from release specific packages.

Note that in online flow, upload to base tables happens first and processing is done on the inserted data after uploading. After processing , the response type will be build

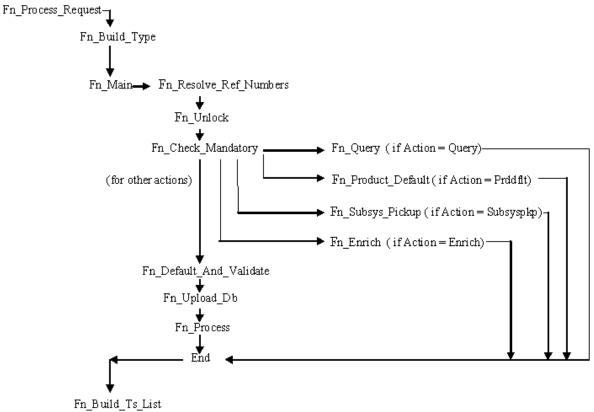

Fig 4.10 Flow of control in an Online main package

Release specific code has to be written in the Hook Packages generated. Different functions available in the Hook Package of a Online Form are:

#### 1) Skip Handler : Pr\_Skip\_Handler

This can be used to skip the logic written in another release. *Example: logic written in KERNEL release can be skipped in CLUSTER release* 

2) Fn Main

This is called form the fn\_main in main package.

### 3) Fn\_pre\_resolve\_ref\_numbers

#### 4) Fn\_post\_resolve\_ref\_numbers

This function validates the reference number. It is called from fn\_ resolve\_ref\_numbers of the main package

5) Fn\_pre\_unlock

#### 6) Fn\_post\_unlock

This function holds the contract level validations and modification logic for existing contract. It is called from fn\_unlock of main package.

- 7) Fn\_pre\_check\_mandatory
- 8) Fn\_post\_check\_mandatory

Any mandatory checks can be validated here. It is called from fn\_chchk\_mandatory of main package.

## 9) Fn\_pre\_query

### 10) Fn\_post\_query

Any specific logic while querying can be written in these functions. It is called from fn\_query of the main package

#### 11) Fn\_pre\_product\_default

### 12) Fn\_post\_product\_default

This function has the logic to default the values for the contract based on the product maintenance. It is called from fn\_product\_default of main package.

#### 13) Fn\_pre\_subsys\_pickup

### 14) Fn\_post\_subsys\_pickup

This function does the subsystem pickup for the subsystem's (call form's) as per product maintenance for the contract. It is called from fn\_subsys\_pickup of main package.

### 15) Fn\_pre\_enrich

### 16) Fn\_post\_enrich

After product default, user can default others values. That logic can be put here. It is called from fn\_enrich of main package.

## 17) Fn\_pre\_default\_and\_validate

#### 18) Fn\_post\_default\_and\_validate

Any release specific logic for defaulting and validation can be written here . It is called from the fn\_default\_and\_validate in the main package.

#### 19) Fn\_pre\_upload\_db

## 20) Fn\_post\_upload\_db

Any logic while uploading data to tables can be written here. It is called from fn\_upload\_db of main package.

#### 21) Fn\_pre\_process

## 22) Fn\_post\_process

These hook functions are specific to transaction online form screens. This function should have the call to all the server functions which process the input data for the contract as per the functionality. These are called from fn\_process of the main package.

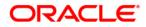

Development of Online Forms June 2017

Oracle Corporation World Headquarters 500 Oracle Parkway Redwood Shores, CA 94065 U.S.A.

Worldwide Inquiries: Phone: +1.650.506.7000 Fax: +1.650.506.7200 www.oracle.com/ financial\_services/

Copyright © 2012-2017 Oracle Financial Services Software Limited. All rights reserved.

No part of this work may be reproduced, stored in a retrieval system, adopted or transmitted in any form or by any means, electronic, mechanical, photographic, graphic, optic recording or otherwise, translated in any language or computer language, without the prior written permission of Oracle Financial Services Software Limited.

Due care has been taken to make this document *Development of Online Forms* and accompanying software package as accurate as possible. However, Oracle Financial Services Software Limited makes no representation or warranties with respect to the contents hereof and shall not be responsible for any loss or damage caused to the user by the direct or indirect use of this *Development Of Online Forms* and the accompanying Software System. Furthermore, Oracle Financial Services Software Limited reserves the right to alter, modify or otherwise change in any manner the content hereof, without obligation of Oracle Financial Services Software Limited to notify any person of such revision or changes.

All company and product names are trademarks of the respective companies with which they are associated.